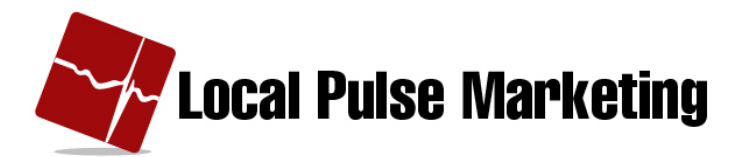

# **Keyword Campaign Advanced Features**

The Keyword Campaign has several Advanced Features which allow you to capture more information about your customers.

The Advanced Features include:

- Do not allow repeat hits.
- Lead Notification via phone or email
- Email capture
- Keyword comments

These features are all optional. You can choose to use one or all of these features when running a keyword campaign.

To see the Advanced Features, you need to pull up a Keyword Campaign.

- 1. Continue creating the Keyword campaign or, if saved, open up the campaign using the Edit tab.
- 2. Click "Show advanced features."

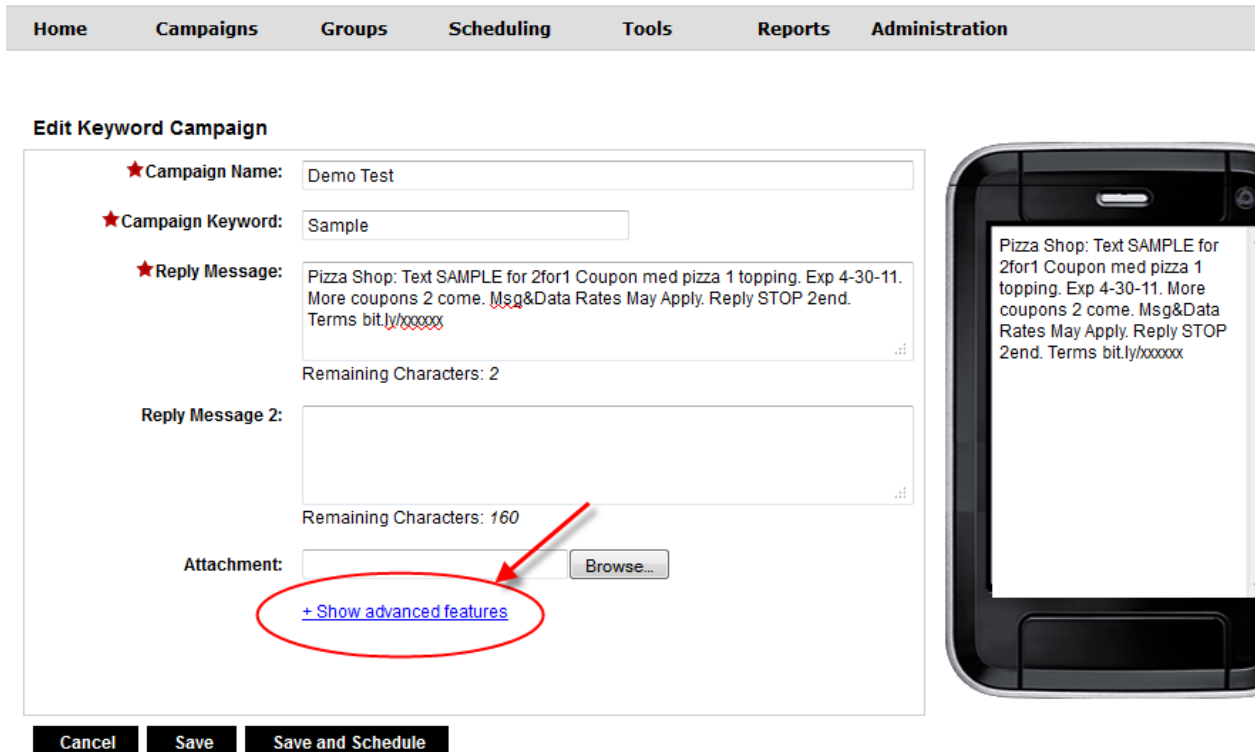

The Advanced Features opens up to show the four features. We'll review all of them below.

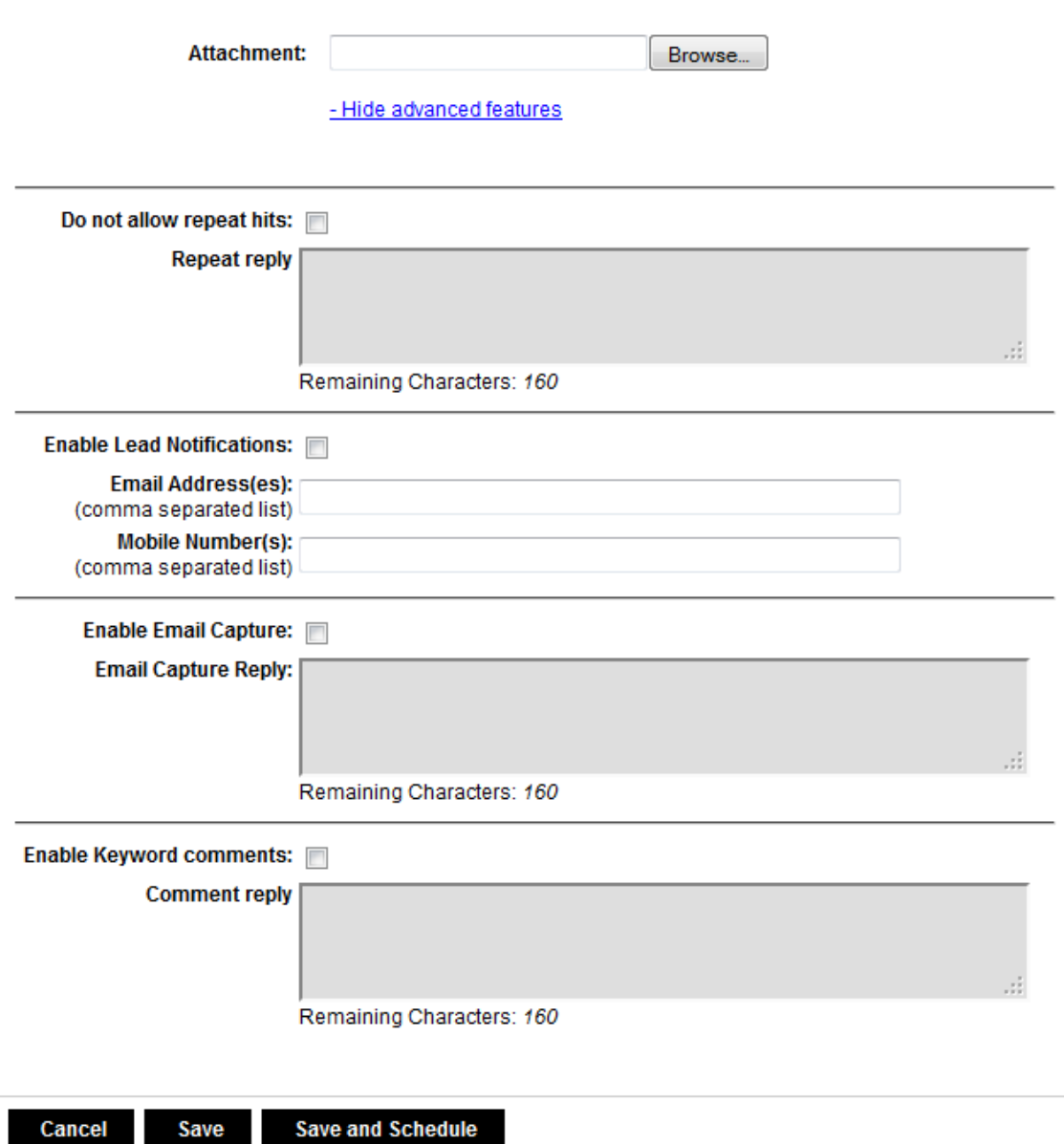

**Save and Schedule** 

3

## **Do Not Allow Repeat Hits**

- 1. If you do not want someone texting in repeatedly for an offer, then enable the "Do not allow repeat hits" feature.
- 2. Type in the Repeat Reply message.
- 3. Click Save or Save and Schedule.

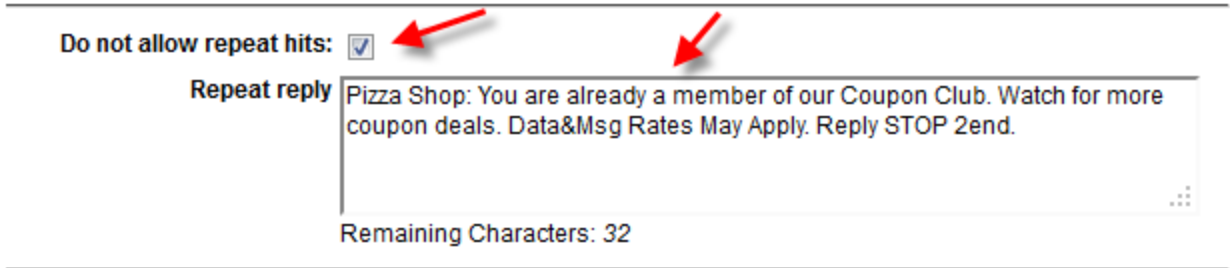

#### **Enable(Lead(Notifications**

- 1. If you want to be notified when a lead comes in, click "Enable Lead" Notifications."
- 2. Fill in the email addresses and/or mobile phone numbers where you want the notifications to be sent.
- 3. Click Save or Save and Schedule.

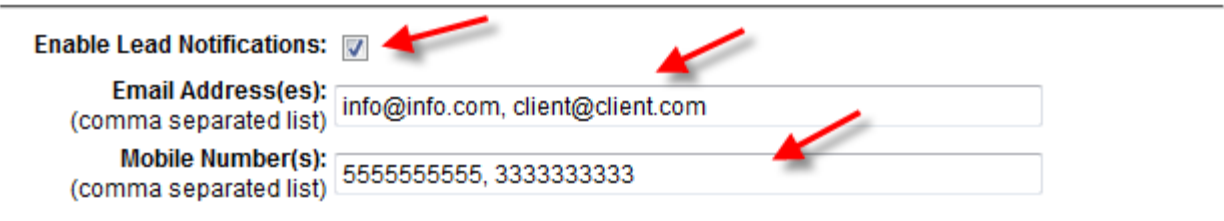

### **Enable Email Capture**

1. To do an Email Capture campaign, use "Reply with your email address" in your original Reply Message.

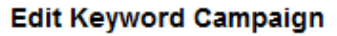

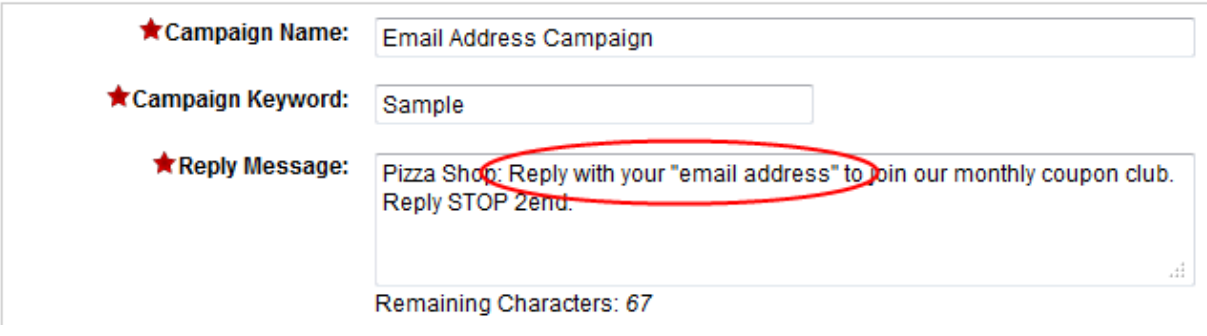

- 2. Click "Enable Email Capture" in the Advanced Features.
- **3.** Type in the email capture reply message.
- 4. Click Save or Save and Schedule.

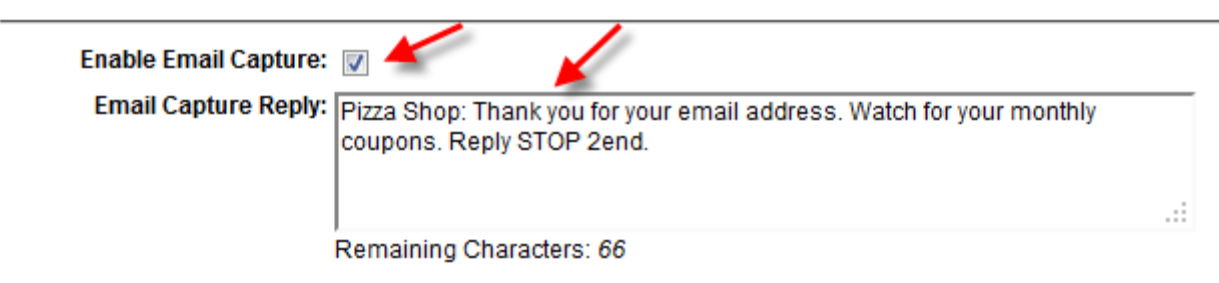

## **Enable Keyword Comments**

1. To do an Keyword Comments campaign, use "Reply with your comments" in your original Reply Message.

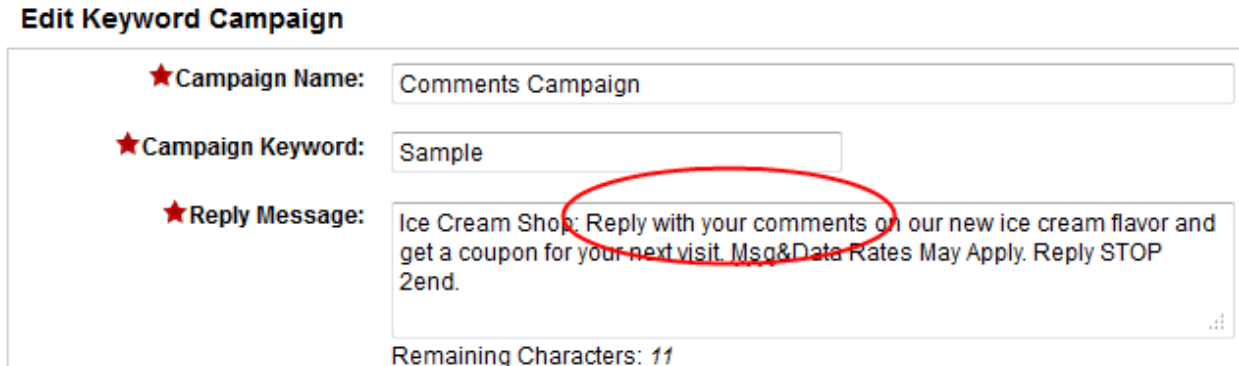

- 2. Click "Enable Keyword comments."
- 3. Type in Comment reply message.
- 4. Click Save or Save and Schedule.

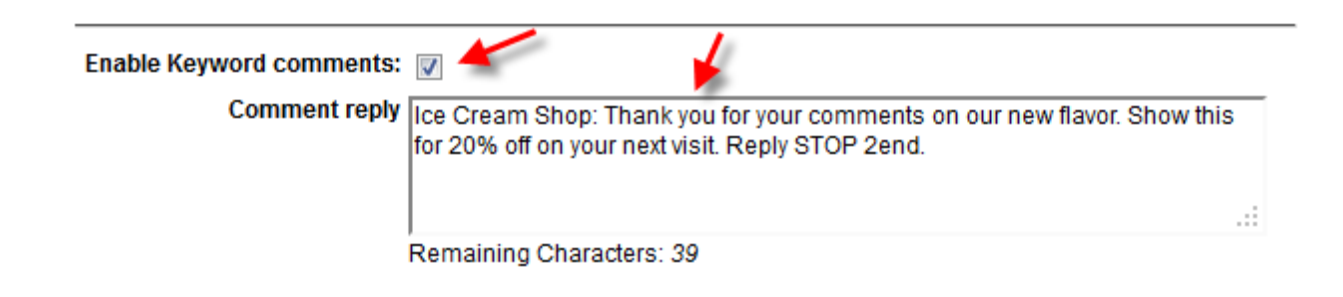